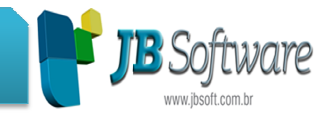

### **Lista completa das atualizações atualizações JBCepil:**

#### **Inovações:**

• Digitação de Centros de Custo pela movimentação de produtos dos documentos fiscais (Pacotes: 3102,3103,3270,3271,3272).

Disponibilizada no sistema nova opção para digitação das informações dos centros de custo por produto movimentado nos documentos fiscais.

Para utilizar esta opção, e necessário configurar no pacote 3124, na aba Sped Fiscal, a nova opção de Digitar Centros de Custo por Produto. A partir desta configuração, os centros de custo serão abertos como uma nova aba na digitação dos produtos e serão somados e montados automaticamente os lançamentos somados para agrupamento por lançamento contábil.

Desta forma, estes lançamentos passam automaticamente a serem bloqueados e somente podem ser alterados pela movimentação dos produtos também.

• Cálculo da CPRB contemplando todas as alterações da MP 612/2013 (Pacote: 3405).

Alterado processo de calculo da CPRB, contemplando as novas metodologias de calculo: Atividade Preponderante e Atividades concomitantes com analise ou não dos limites de 5% e 95% ou com manutenção da proporção pura.

Atualize seu Manual da CPRB ou acesse o Ajuda do sistema, teclando F1 no pacote 3405 e localizando a CPRB no menu a esquerda.

http://www.socion.com.br/boletim/Treinamento\_CPRB.rar

http://www.socion.com.br/boletim/Manual\_Configuracao\_CPRB.pdf

# • Cálculo do RET com emissão de DARF por filial e novo relatório demonstrativo (Pacotes:3405,3408,3409 ). http://www.socion.com.br/boletim/Treinamento\_CPRB.rar<br>http://www.socion.com.br/boletim/Manual\_Configuracao\_CPRB.pdf<br>• Cálculo do RET com emissão de DARF por filial e novo relatório<br>demonstrativo (Pacotes:3405,3408,3409 ).<br>

um DARF por filial, com o respectivo CNPJ de cada estabelecimento, possibilitando a segregação das informações e pagamento do tributo de acordo com as instruções da IN 934/2009.

Foi criado também um novo relatório demonstrando esta nova metodologia, que pode ser consultado através da opção 6 - Demonstrativo de Calculo dos Impostos da EFD Contribuições, Relatório 7 - RET - Regime Especial de Tributação.

Ainda e possível visualizar o calculo da empresa no relatório 3 - Resumo da empresa, onde demonstrara o calculo agrupado com os valores de todas as filiais.

#### Concessionária:

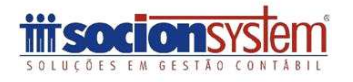

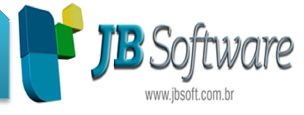

# • Novo formulário para configurações tributárias (P (Pacotes: 3450).

Criado novo formulário para inclusão de configurações tributarias, onde inicialmente foram inseridas as novas configurações necessárias para o calculo da CPRB -Contribuição Previdenciária Previdenciária sobre Receita Bruta e também do RET - Regime Especial de Tributação para atividades de incorporação imobiliária.

Este pacote pode ser acessado pelo menu Tributos - Configurações.

#### **Melhorias:**

.

• Novos tratamentos na digitação de documentos fiscais (P (Pacotes: 3102,3103,3270,3271,3272 3102,3103,3270,3271,3272).

Foram realizadas algumas alterações no processo de digitação dos documentos fiscais:

• Devido a Nota Fiscal Gaucha, que para o estado do RS passou a exigir o CPF do cliente para documentos fiscais com modelo 02, a partir desta versão fica sempre habilitado o campo Cliente, porem não e forcada a abertura da pesquisa dos clientes, pois não e obrigatório e os usuários dos demais estados podem fixar

a informação em branco para continuar com o recurso de nao ter que passar o foco pelo campo na digitação

• Alterada a quantidade de caracteres do numero da nota f fiscal eletrônica eletrônica de serviços para 15 caracteres, por necessidade do município de Ijui - RS.

• Como atualmente e permitida a digitação de documentos fiscais com os dados repetidos, esta situação estava gerando problemas em alguns clientes que estava digitando indevidamente documentos repetidos. digitando indevidamente documentos repetidos.<br>Então por solicitação, foi incluída uma mensagem de validação que quando encontrar

um documento fiscal com os mesmos dados básicos,vai emitir uma mensagem um documento fiscal com os mesmos dados básicos,vai emitir uma mensagem<br>indicando que já existe um documento fiscal com estas informações, com data de (DATAENTRADA - entradas e DATAEMISSAO - Saídas) e confirmando se e para Inserir uma nova ou alterar a existente.

• Ocorreram algumas situações em que estava armazenando incorretamente o município de origem do frete. O mesmo ocorreu, pois tinha algumas checagens em relação a modalidade/tipo de frete que foram alterados algumas vezes. Agora foi devidamente ajustada a gravação pelo município de origem indicado indicado na aba do registro D130, sendo que se existir mais de uma informação no D13 D130, vai gravar o último município de origem indicado.

• Inclusa possibilidade de digitação dos produtos em documentos de ECF para empresas não obrigadas ou obrigadas ao Perfil C do Sped, caso o registro C425 estiver indicando para digitar produtos. Nesta situação, serão tratadas as informações de acordo com a estrutura do Perfil B, que e o mais simplificado.

• Ajustada também a mensagem que estava ocorrendo no pacote 3102, que estava exibindo um quadro de mensagem vazio após abrir para lançar as informações de PIS e COFINS na aba de lançamentos lançamentos contábeis.

#### Concessionária:

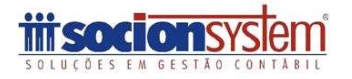

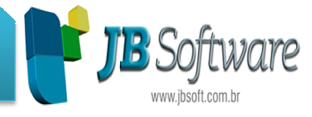

# • Ajustado acesso ao preenchimento do PGDAS PGDAS-D (Pacote: 3440).

Ajustado para fazer o preenchimento correto dos dados na pagina de login e também para encerrar corretamente a seção quando acionado o botão sair.

Informamos que este problema ocorreu em função do site da RFB estar em manutenção. Desta forma, pode ate ocorrer novamente, pois ele ainda não esta estável. Assim que a RFB concluir as alterações realizadas no site do preenchimento do PGDAS-D e DEFIS (que agora e o mesmo), o pacote também será será estabilizado de acordo com as alterações realizadas.

• Alterada geração dos registros 77 e 86 do Sintegra (P (Pacote: 3800).

Alteração na busca dos dados para geração dos registros 77 e 86 do Sintegra melhorando a velocidade de geração.

• Alterações na geração da EFD Contribuições (P (Pacote: 3815).

Foram realizadas varias alterações na geração do arquivo da EFD Contribuições:

• Ajustada geração dos registros 1100 e 1500 no mês em que compensa todo o credito dos períodos anteriores, que não estava gerando as informações.

• Alterado o registro 1900 para levar em branco os campos de serie e subserie quando a informação se refere a cupom fiscal.

• Inclusa geração do registro 1800 do RET com as informações do calculo e pagamento por filial.

• Revisado o pacote para não avaliar a configuração de calculo centralizado ou descentralizado para geração, visto que o calculo atual do Pis e Cofins não avalia mais estas informações.

• Alterada a validação "Produtos sem a indicação de Atividade p/ Contrib. Previdenciária sobre Receita Bruta", para buscar a movimentação de todas as contas configuradas nas Formulas, pois anteriormente buscava somente as contas que tinham efetivamente sido utilizadas no calculo. Agora vai avaliar todas as as contas configuradas, o que possibilita.

• Inclusa contabilização da CPRB calculada sobre receita não (Pacote: 3412). o utilizadas no calculo. Agora vai avaliar todas as con<br>ibilita.<br>:ação da CPRB calculada sobre receita não beneficia<br>de contabilização da CPRB, para realizar a contabilização não beneficiada

Foi ajustado o processo de contabilização da CPRB, para realizar a contabilização do imposto calculado sobre o adicional das receitas não beneficiadas, que o sistema faz o calculo automático e insere um registro com o o código genérico de outros produtos ou serviços.

Concessionária:

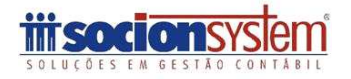

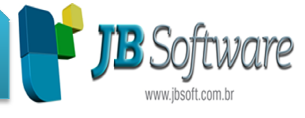

· Nova descrição dos códigos de recolhimento da CPRB (Pacote: 3623).

Alteradas as descrições do Códigos de Recolhimento da CPRB para:

090101 - Contribuição Previdenciária Sobre Receita Bruta - Art. 7o da Lei 12.546/2011 090103 - Contribuição Previdenciária Sobre Receita Bruta - Art. 8o da Lei 12.546/2011

Para atualizar esta informação e necessário acessar o pacote 3623 e executar todas as rotinas ou a rotina de recriar espécies de impostos.

• Alterações na geração do Sped e Fcont (P (Pacote: 3811).

Ao Gerar o FCONT não estava validando os lançamentos sem Grupo vinculado, então foi inclusa esta validação e caso encontre lançamentos contábeis nesta situação, ira emitir a mensagem de advertência: "Para o Lançamento XXXX não existe indicação de grupo de lançamento! Por favor vincule o lançamento a um grupo no pacote 3081.".

Também modificado SPED CONTABIL registro I015, Busca os lançamentos lançamentos de forma reduzida, não estava sendo geradas as contas sem data fim informada, pois isso indica que elas ainda são validas para o período.

• Retiradas as configurações da CPRB e do RET do pacote 184 (P (Pacote:184).

Retiradas as configurações pertinentes a CPRB - Contribuição Previdenciárias sobre Receita Bruta do pacote 184 e transferidas para o novo formulário de configurações tributarias (3450).

• Alterada impressão do número do livro no cabeçalho da DLPA (P (Pacote: 3007).

Ajustado para imprimir o numero do livro quando for modo grafico e for indicada impressão definitiva no formulário formulário.

• Realizadas várias alterações na impressão do balanço/balancete balanço/balancete (Pacotes: 30221, 30231).

Foram alteradas no balanço e balancete as seguintes situações:

• Ajustado para quando o nome da empresa for extenso, ocupando duas linhas, para não desconfigurar a data do NIRE.

• Alterada s impressão do cabeçalho para não sobrepor as informações informações quando for modificada a peridiocidade em impressões sequenciais.

• Na impressão do comparativo anual, no cabeçalho do relatório com cabeçalho do livro diário, alterada a impressão do período para referenciar somente o ultimo ano, para compatibilidade com o livro diário.

• Nas assinaturas do balanço ajustada a impressão quando escolher somente os grupos de ativo e passivo passivo para não imprimir assinaturas da DRE e também para

#### Concessionária:

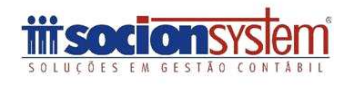

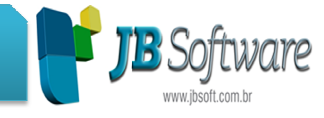

avaliar a impressão das assinaturas somente dos sócios que ainda estão na sociedade na data fim do balanço balanço.

• Também foi aumentado o campo da classificação, quando no balancete era escolhida a impressão da primeira coluna como classificação e esta e muito extensa, estava sobrepondo as informações. • Também foi aumentado o campo da classificação, quando no balancete era<br>escolhida a impressão da primeira coluna como classificação e esta e muito extensa,<br>estava sobrepondo as informações.<br>• Alterações nos relatórios dos

• Alterações nos relatórios dos tributos federais (Pacote: 3408).

Foi ajustada impressão dos eventos para o calculo do lucro presumido, quando alíquota reduzida ate a receita de R\$ 120.000,00.

Também ajustado o relatório da CPRB para funcionar corretamente de acordo com os novos cálculos e ainda inclusos os novos relatórios do RET conforme descrito no item especifico sobre o novo calculo.

• Modificada a impressão do DARF (P (Pacote: 3409).

Modificado o processo de impressão do DARF para quando for impressão relativa aos impostos relativos ao RET, imprimir cada filial com o respectivo CNPJ. Para os demais tributos continua a mesma regra da impressão com o CNPJ da matriz.

Também foi ajustada a impressão de DARF das retenções de INSS separada do DARF de CPRB. Os primeiros ira imprimir ao selecionar 0900 e a CPRB quando selecionar exclusivamente o 0901.

• Melhorias na impressão do livro de serviços prestados (Pacote: 3127).

Alterada a busca das informações do relatório de acordo com as condições de pesquisa, que estava causando lentidão em algumas situações. Também foi aumentado o tamanho de alguns campos (inclusive do numero do do documento conforme alteração na digitação) e ajustadas algumas sobreposições que ocorriam conforme as informações da empresa.

• Ajustada impressão da DRE por Centros de Custo ( (Pacote. 3040). .

Ajustada a geração do relatório de DRE de Centro de Custos, onde ocorria uma mensagem que ocasionava o travamento no sistema.

Concessionária:

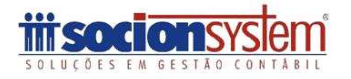

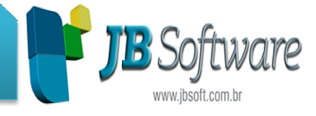

• Alterações no formulário de vinculação de grupos de lançamentos (Pacote. 3081).

Na vinculação Automática, ajustado a vinculação dos lançamentos com origem da Escrita Fiscal para vincular também os lançamentos Bloqueados e os lançamentos acessórios.

Ajustado mensagem relativa ao campo Grupos.Filial, ao clicar nos botões botões "Imprimir grupos com Diferença", "Diferença (D-C)" ou "Imprimir Grupos sem Diferença", quando havia indicado um estabelecimento no campo estabelecimento.

Também foi alterada a busca das informações da opção grupos com diferença que estava buscando as informações de todas as empresas e agora ira trazer somente os lançamentos da empresa logada, para evitar a checagem das datas de parâmetros e bloqueios das outras empresas.

• Ajustada a impressão de data e hora no rodapé do relatório das retenções (Pacote. 3419).

Foi alterada a impressão de data e hora no rodapé para imprimir corretamente a mesma hora no rodapé da pagina, quando utilizada esta opção na impressão do relatório.

Concessionária:

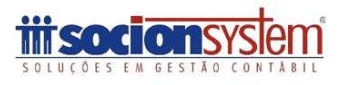